回送纸柜上

### **Active Academy (⇒Active Portal) 更新に伴うログイン方法のご案内**

平成 29 年度 9 月よりポータルシステム(アクティブアカデミー)が新しくなりま した。新ポータルシステム(アクティブポータル)に初回ログインする際には、自分 でパスワード発⾏操作を⾏う必要がありますので、次の通りご案内します。不明点の ある学⽣は、学務課⼜はデザイン学部事務室までお問い合わせください。

#### **1.はじめに**

- 新ポータルはPCもしくは、スマートフォンで利用できます。

#### **ロガノヽボキ**

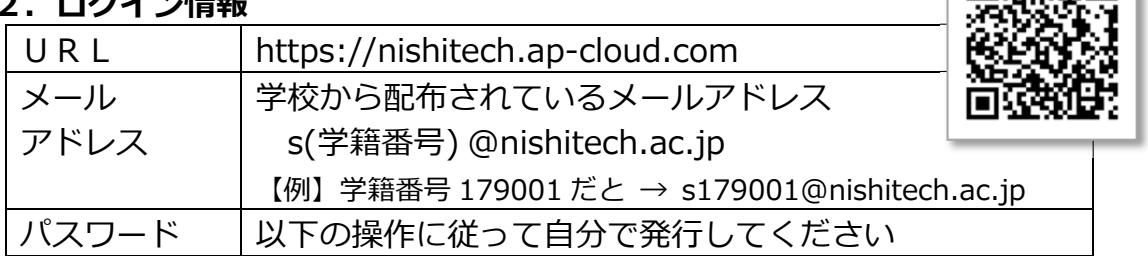

 **※本学 HP から** 

 **[在学⽣の⽅へ] →[授業・履修関連] →[各種学内システム]→ [Active Portal** (旧 Active Academy) [学外からも接続可能]をクリックすると下の画面が表示。

## **3.基本操作**

**(1)ログイン画⾯** 

※ スマートフォンを持っている人はブックマークをお願いします。

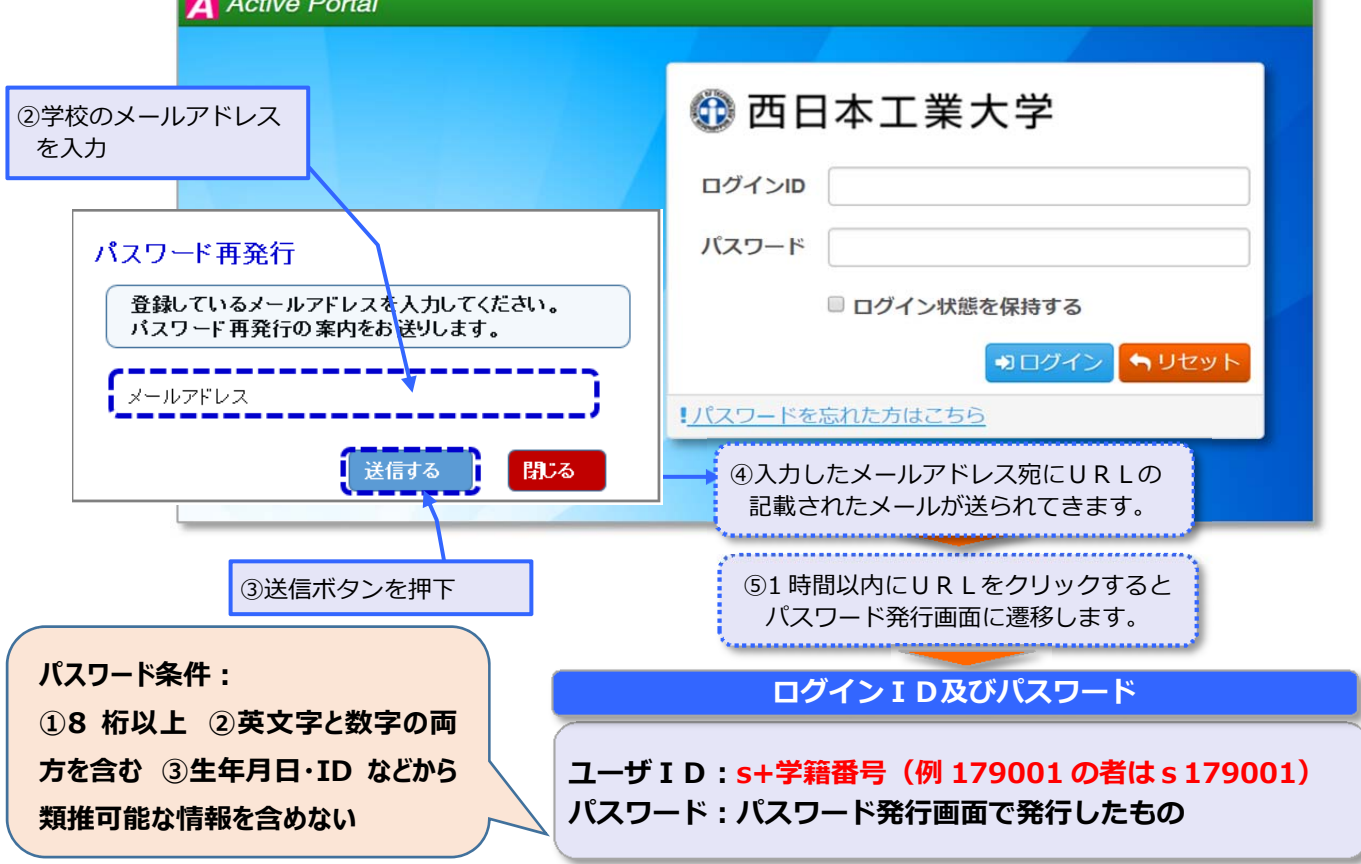

# **(2)ログイン後メニュー**

- 今後、**休補講や、掲⽰板情報は本ポータル上で、配信**されます。
- **重要な掲示情報はメールでも配信**されます。(普段利用するメールアドレスで受け取れ るよう設定することもできます【設定>メールアドレス】)
- 不明な操作はマニュアルを参照ください。

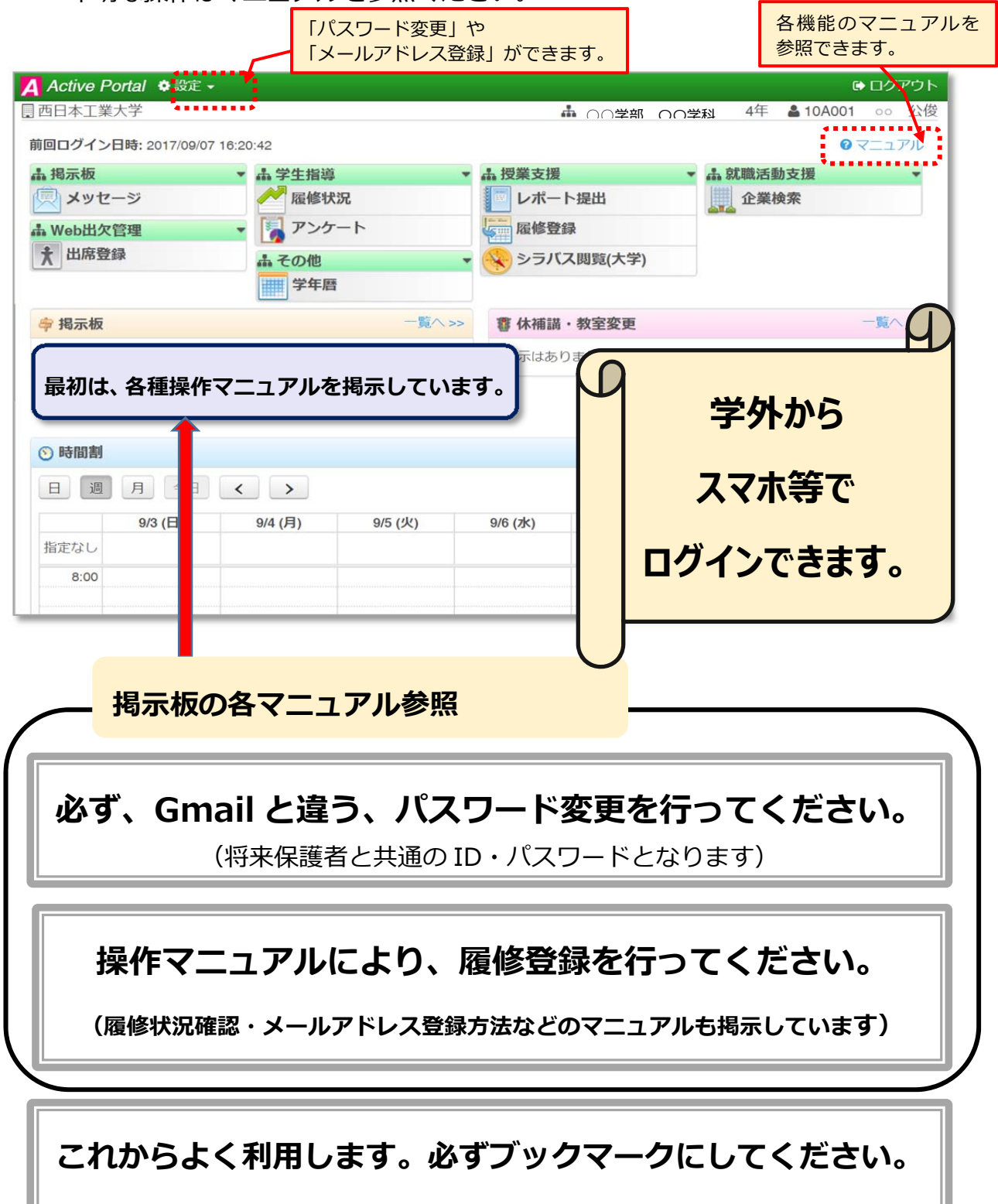